# **RE-INSTALL THE.APP**

### Nikki.Amsterdam app

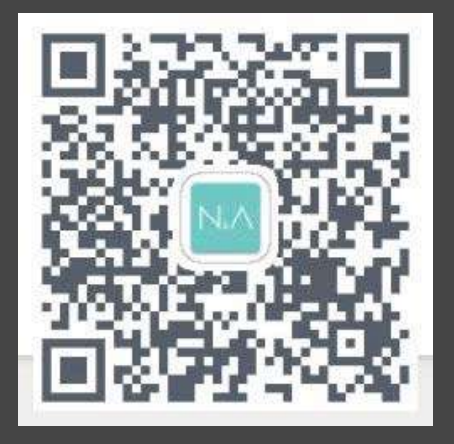

## **SCAN THE QR CODE**

Bevor Sie die App verwenden können, müssen Sie den QR-Code scannen. Wenn Ihr Telefon keine QR-Codes scannt, laden Sie bitte einen QR-Scanner aus dem Play Store herunter.

## **2 SEARCH THE URL**

Denn Android hat mit den neuen Updates eine Menge Probleme. Wir haben einen externen Link zum Download der App erstellt. So wird die App optimal funktionieren.

## **3 CLICK ON INSTALL**

Sie können die App nun installieren. Der Download ist in der Benachrichtigungsleiste sichtbar.

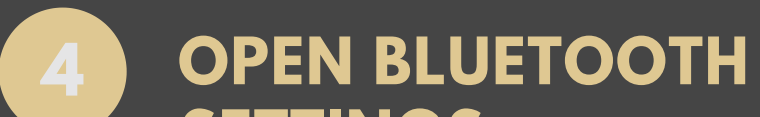

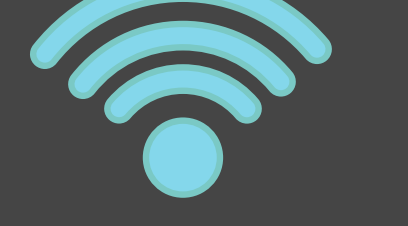

#### **SETTINGS**

Sobald die App installiert ist, können Sie loslegen. Gehen Sie zu den Einstellungen, aktivieren Sie Ihr Bluetooth und stellen Sie eine Verbindung mit dem Produkt her.

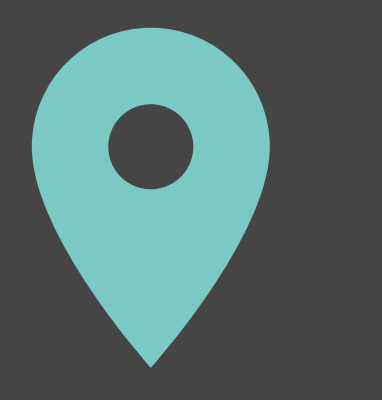

## **5 OPEN AND GPS ON**

Sobald Sie mit dem Produkt verbunden sind, können Sie die App öffnen. BITTE KLICKEN SIE IMMER AUF STANDORT ZULASSEN! (So können wir keine Informationen abgreifen!).

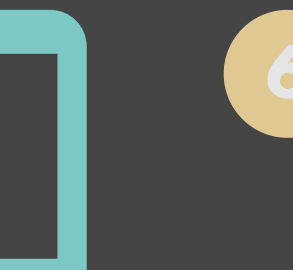

## **6 ENJOY**

Jetzt kannst du deine Lieblingsmusik hören und das Licht einschalten, das du möchtest! Wenn Sie weitere Fragen haben, wenden Sie sich bitte an service@nikki.amsterdam oder lesen Sie unsere FAQ!